# **VIP/Gateway for WindowsTM Quick Start**

## **Introduction**

Please refer to the latest Release Notes found on the product CD, before installing this product. A Host installation is required one-time. A workstation install is required for each workstation that needs to access the Host.

# **UNIX Host Installation**

Use these instructions to load VIP on your UNIX Host system from CD-ROM media. This is only required once irrespective of the number of VIP workstations to be utilized.

UNIX installations are accomplished using cpio. Before using cpio with a CD-ROM, the drive must be mounted. Sample mount commands are as follows:

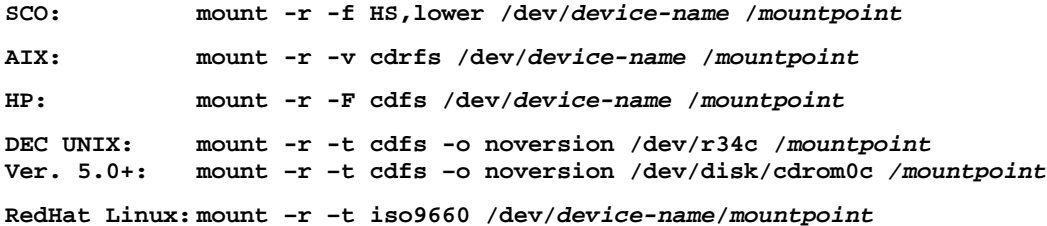

Check with your system administrator for their actual values. VIP and GWW version 8.8.0 require a Host activation. Be sure to install only the modules required for your installation.

After mounting the CD-ROM, continue with the steps below. The CD-ROM contains a cpio file for each product. The product cpio file name (VIP or GWW or VIP\_GWW) should be substituted for the */dev/device-name*. Be sure to include the *mountpoint* and the product file name with the cpio command.

- 1. **mount -r -f HS,lower /dev/cd0/cdrom**
- 2. **Cd** to the **IDL4** directory (For example, **/usr/lib/basic/IDL4**)
- 3. **UMASK 0**
- 4. **cpio -icvBmud</cdrom/unix/VIP\_GWW** (Some operating systems require that **vip\_gww** be entered in lower case.)

(For Linux use **–ivBmud** above.)

- 5. Start Thoroughbred Basic
- 6. Run the Thoroughbred Basic **"INSTALL"** program

In step 1, **cd0** is the name of the CD device. In steps 1 and 4, **cdrom** is the *mountpoint* name.

#### **Windows Host Installation**

The Host is installed as part of the Development Environment. To determine if the VIP Host has already been installed, from the OPENworkshop or the Dictionary-IV System Administration menu select Version Manager. If installed VIP Host will be listed under the Application Code "VI." If the VIP Host has not been installed, please refer to the Development Environment Installation Guide for details.

### **Client Installation**

Before continuing with the client installation, please refer to the VIP for Dictionary-IV Installation Guide for important installation instructions.

For Linux/UNIX, the VIP client is provided on separate media or is included with your download.

For TS Environment for Windows and TS Network Basic with DataServer, the VIP client is included on media or with your download.

If necessary, update your PATH variable. See the *VIP Installation Guide* for details.